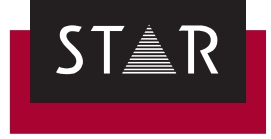

## **Transit/TermStar NXT**

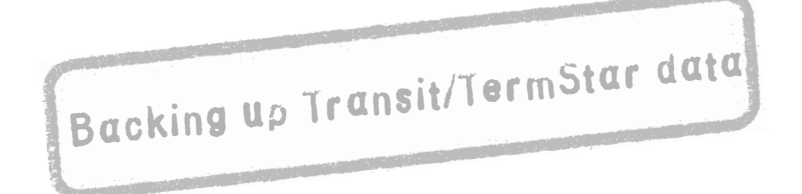

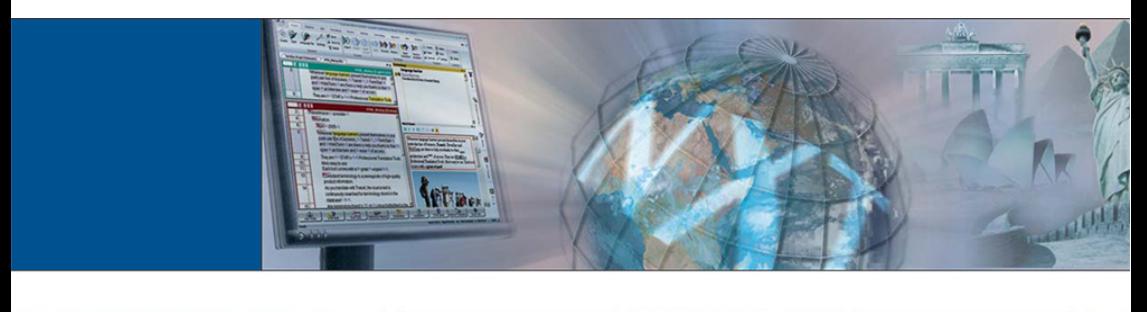

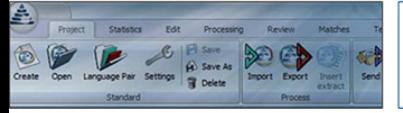

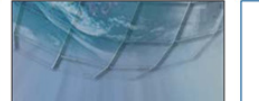

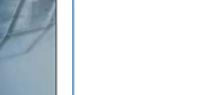

2015-02

**Downloads** Transit is being continuously further developed. You can find current Service Packs, installation instructions, user documentation and accessories on our website in the following area: *["Downloads | Transit & TermStar NXT"](http://www.star-group.net/ENU/group-transit-termstar-nxt-dl/transitnxt-termstarnxt-info.html)*

**Contact** STAR Group Headquarters: STAR AG · Wiesholz 35 · 8262 Ramsen · Switzerland www.star-group.net · info@star-group.net Telephone +41 (0) 52 742 92 00 · Fax +41 52 742 92 92

> STAR Language Technology & Solutions GmbH Umberto-Nobile-Str. 19 · 71063 Sindelfingen · Germany

You can find your local STAR subsidiary on our website under *["STAR Group](http://www.star-group.net/ENU/group-star-international/star-worldwide.html)  [worldwide"](http://www.star-group.net/ENU/group-star-international/star-worldwide.html)*.

**Copyright,** © 2015 STAR AG. All rights reserved. All wording and images contained in this **liability and** document are protected by copyright and may only – in whole or in part – be **trademarks** reproduced, processed, passed on to third parties or published with written permission from STAR AG. If you would like to use the content of this document, please contact info@star-group.net.

> The content of this document has been carefully checked. STAR AG cannot be held liable for any consequences arising from the use of this documentation.

The trademarks used within this document are the property of their respective rights holders.

# **Backing up Transit/ TermStar data**

**In this document, you will find out how to back up all your Transit/TermStar data. You are in the right place if you want to protect yourself in case of a system crash or transfer your Transit/TermStar data to another computer.**

### **What you should know here**

**Latest** First, make sure that you have installed the latest Service Pack or Update of **Service Pack** Transit/TermStar on your old computer. You can find the latest Service Pack or Update on our website www.star-group.net in the section *[Downloads |](https://www.star-group.net/en/downloads/transit-termstar-nxt/service-pack.html)  [Transit & TermStar NXT | Service Pack](https://www.star-group.net/en/downloads/transit-termstar-nxt/service-pack.html)*.

**Data to be** You have to save the following in order to back up all your Transit/TermStar data:

- ▲ vour completeTransit/TermStar installation
- A all other folders that contain Transit/TermStar or WebTransit data

### **What you have to backup**

Back up the following data to an external storage device:

- **A** Transit/TermStar installation folders
	- Installation folder /bin

If you have installed Transit/TermStar as suggested by the installation wizard, the folder /bin is located under  $C:$  / Program Files (x86) / Transit NXT.

**backed up**

- Installation folders containing the application and configuration data These include the following folders:
	- /config (including all subfolders)
	- /projects
	- $/$ dh
	- /spell
	- $/help$
	- /log

If you have installed Transit/TermStar as suggested by the installation wizard, these folders are located under C: /Users/Public/Documents/ Transit NXT.

Otherwise, you find the paths of these folders in the [PATHS] section of the starte.ini file. This file is located in the installation folder /bin.

- All folders in which you have saved Transit or WebTransit data outside the Transit/TermStar installation
	- Working folders of Transit projects with language pairs
	- Folders with reference material (i. e. all translations in Transit format)
	- Folders with original files to translate
	- Folders with translated original files
	- Folders that connections in WebTransit use for ZIP transfer

You find the paths in WebTransit in the connection details of the respective connection (**Server** tab, **ZIP transfer** option).

– Databases with TermStar dictionaries

*Access databases:*

When saving Access databases, TermStar by default suggests the Transit folder /db. If you have selected different locations, do not forget to save these TermStar databases.

*MS SQL databases:*

If have created TermStar databases on a MS SQL Server, you also have to save the MS SQL Server.

You can find an overview on your databases in the **TermStar database expert** (**Dictionaries** resource **| Dictionaries/databases | Manage dictionaries/databases**).

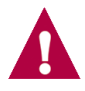

#### **Note down paths of all folders!**

Note down the paths of the installation folders and all other folders e. g. in a text file that you also back up.

If you want to transfer your Transit/TermStar data to another computer, you have to use the same paths there.

Especially the paths of working folders and reference material have to correspond. This is important because the absolute paths of the working folder and the reference material are saved in your projects.

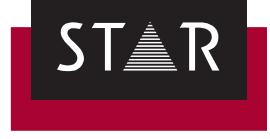

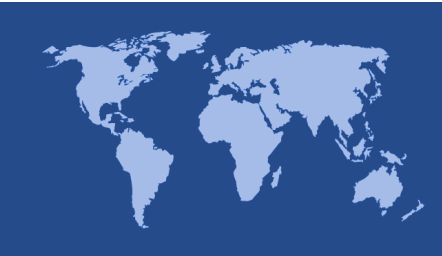

**Hauptsitz der STAR Group** STAR AG Wiesholz 35 8262 Ramsen **Schweiz** Tel.: +41 52 742 92 00 Fax: +41 52 742 92 92 E-Mail: info@star-group.net www.star-group.net